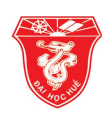

# SỬ DỤNG PHẦN MỀM DATA STUDIO VÀ GIAO DIỆN SCIENCE WORKSHOP TRONG DẠY HỌC BÀI "SUẤT ĐIỆN ĐỘNG CẢM ỨNG" VẬT LÝ 11 THEO HƯỚNG PHÁT TRIỂN NĂNG LỰC GIẢI QUYẾT VẤN ĐỀ CỦA HỌC SINH

Lê Văn Giáo, Dương Đức Giáp, Nguyễn Thị Lan Ngọc\*, Lê Thị Minh Phương

Trường Đại học Sư phạm, Đại học Huế, 34 Lê Lợi, Huế, Việt Nam

Tóm tắt. Dạy học theo hướng tiếp cận năng lực là một trong những định hướng quan trọng trong chương trình giáo dục phổ thông mới. Vì thế, việc phát triển năng lực nói chung và năng lực giải quyết vấn đề nói riêng của học sinh trở thành một nhiệm vụ quan trọng trong dạy học ở trường phổ thông hiện nay. Vật lý học là môn khoa học thực nghiệm, do đó thí nghiệm và phương tiện trực quan luôn đóng một vai trò quan trọng trong dạy học. Do đó, khai thác thí nghiệm và phương tiên trực quan trong dạy học vật lý là một trong những biện pháp nhằm góp phần đổi mới dạy học theo hướng tiếp cận năng lực. Bài báo này đề cập đến việc sử dụng kết hợp phần mềm Data Studio và giao diện Science Workshop vào dạy học định luật Fa-ra-đây theo hướng phát triển năng lực giải quyết vấn đề của học sinh.

Từ khóa: định luật Fa-ra-đây, năng lực, năng lực giải quyết vấn đề, thí nghiệm

## 1. Mở đầu

Đổi mới giáo dục theo định hướng phát triển năng lực (NL) của người học đòi hỏi thay đổi căn bản và toàn diện chương trình, chất lượng và hiệu quả giáo dục phổ thông, kết hợp dạy chữ, dạy người và định hướng nghề nghiệp, phát triển toàn diện NL cho học sinh (HS) nói chung và năng lực giải quyết vấn đề (GQVĐ) nói riêng [1]. Vật lý là môn khoa học thực nghiệm, có mối quan hệ rất chặt chẽ với kỹ thuật, tự nhiên và đời sống, do đó, quá trình nghiên cứu vật lý luôn gắn liền với việc giải quyết những vấn đề liên quan đến thực tiễn và đời sống. Vì thế, phát triển NL GQVĐ của HS được xem là một trong những nhiệm vụ quan trọng dạy học vật lý ở trường phổ thông.

 Trong quá trình nghiên cứu các hiện tượng và quá trình vật lý, có những hiện tượng và quá trình diễn ra vô cùng phức tạp, do đó không thể cùng một lúc phân biệt những tính chất đặc trưng của từng hiện tượng riêng lẻ, cũng không thể cùng một lúc phân biệt được ảnh hưởng của tính chất này lên tính chất khác. Trong những tình huống đó, thí nghiệm vật lý sẽ

```
*Liên hệ: lanngoc2806@gmail.com
```
Nhận bài: 6-5-2021; Hoàn thành phản biện: 17-5-2021; Ngày nhận đăng: 30-5-2021

góp phần làm đơn giản hóa các hiện tượng và quá trình vật lý, tạo hình ảnh trực quan sinh động, giúp cho HS tư duy trên các đối tượng cụ thể, những hiện tượng và quá trình đang diễn ra trước mắt [2]. Nhờ đó, HS dễ quan sát và việc tiếp thu bài sẽ tốt hơn. Bên cạnh đó, mỗi thí nghiệm cụ thể có những hạn chế riêng, như: xẩy ra nhanh quá hoặc chậm quá, hoặc không đo được kết quả bằng những dụng cụ thông thường, hoặc chỉ xảy ra trên mặt phẳng nằm ngang. Vì thế, để phát huy hiệu quả của các thí nghiệm này trong quá trình dạy học, cần sử dụng phối hợp với các phương tiện trực quan khác, trong đó có các phần mềm thí nghiệm.

Chương "Cảm ứng điện từ", Vật lý 11, có nhiều kiến thức khó, trừu tượng, chẳng hạn như khi nghiên cứu định luật Fa-ra-đây, HS gặp các khái niệm từ thông, tốc độ biến thiên từ thông trong mạch... Khi nghiên cứu các khái niệm này, HS gặp phải khó khăn, ngay cả khi sử dụng thí nghiệm vì các thí nghiệm thông thường chỉ cho kết quả mà không cho thấy được sự diễn biến của quá trình. Thí nghiệm kết hợp phần mềm Data Studio và giao diện Science Workshop cho phép ghi lại đồ thị và qua phân tích đồ thị, HS sẽ thấy được sự thay đổi của từ thông qua vòng dây theo thời gian. Qua đó, HS tiếp nhận định luật một cách dễ dàng hơn. Vì thế, việc dạy học định luật Fa-ra-đây qua cách nêu vấn đề và giải quyết vấn đề với việc sử dụng thí nghiệm có sự kết hợp với phần mềm Data Studio và giao diện Science Workshop sẽ giúp HS hiểu sâu hơn bản chất của hiện tượng vật lý, đồng thời góp phần phát triển NL GQVĐ của HS.

## 2. Nội dung

## 2.1. Phát triển năng lực giải quyết vấn đề của học sinh qua sử dụng thí nghiệm kết hợp phần mềm và giao diện trong dạy học vật lý ở trường phổ thông

## 2.1.1. Năng lực giải quyết vấn đề

Năng lực giải quyết vấn là một trong những năng lực cần thiết của mỗi người trong cuộc sống, nhất là trong cuộc sống hiện đại với sự phát triển nhanh chóng và khôn lường của thế giới hiện nay. Đây cũng là một trong những năng lực cốt lõi trong hệ thống năng lực học sinh trong chương trình giáo dục phổ thông mới ở Việt Nam.

Theo PISA, "Năng lực giải quyết vấn đề là khả năng của một cá nhân hiểu và giải quyết tình huống có vấn đề khi mà giải pháp giải quyết chưa rõ ràng. Nó bao gồm sự sẵn sàng tham gia vào giải quyết tình huống vấn đề đó – thể hiện tiềm năng là công dân tích cực và xây dựng". [4]

36 Năng lực giải quyết vấn đề là năng lực biểu hiện thông qua việc phát hiện và làm rõ được vấn đề; đề xuất, lựa chọn, thực hiện và đánh giá được các giải pháp GQVĐ; nhận ra, hình thành và triển khai được các ý tưởng mới; và có tư duy độc lập. [5]

Như vậy, có thể hiểu năng lực GQVĐ là khả năng của một cá nhân hiểu và giải quyết vấn đề trong tình huống nhất định một cách hiệu quả và với tinh thần tích cực. Năng lực giải quyết vấn đề thể hiện cụ thể qua việc phát hiện vấn đề và hiểu vấn đề, thiết lập không gian vấn đề, lập kế hoạch đề xuất và thực hiện giải pháp, đánh giá và phản ánh giải pháp, cũng như có thể đề xuất được vấn đề mới khi cần thiết.

#### 2.1.2. Các năng lực thành tố của năng lực giải quyết vấn đề

Đã có một số nghiên cứu chỉ ra những NL thành tố của NL GQVĐ. Nhìn chung, cách diễn đạt cũng như các thành tố của NL GQVĐ có sự khác nhau giữa các chuyên gia, tổ chức giáo dục, nhưng về cơ bản đều có những điểm chung (Bảng 1).

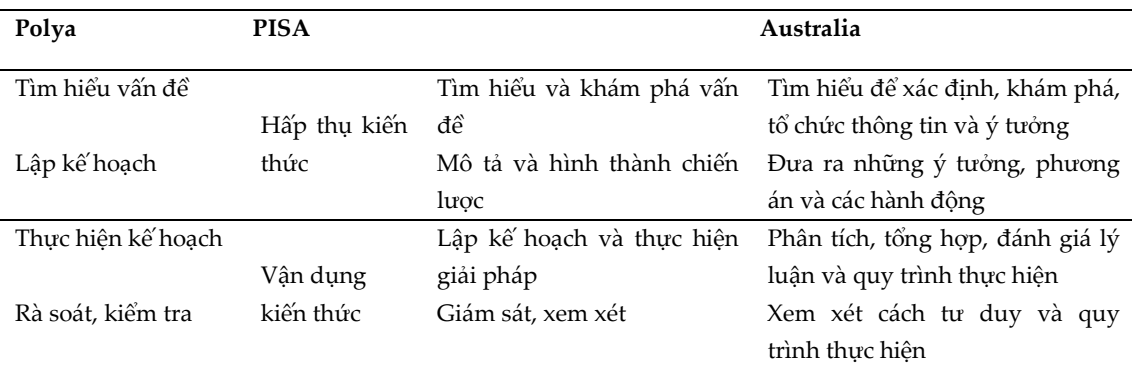

Bảng 1. Cấu trúc các thành tố NL GQVĐ theo Polya, PISA và Australia

Cấu trúc NL GQVĐ bao gồm các thành tố sau: phát hiện và hiểu vấn đề; thiết lập không gian vấn đề; lập kế hoạch và thực hiện giải pháp; đánh giá và phản ánh giải pháp. Trong đó, mỗi thành tố được biểu hiện qua một số hành vi cụ thể (Sơ đồ 1).

+ Phát hiện và hiểu vấn đề: phát hiện được vấn đề, hiểu ngôn ngữ diễn đạt của vấn đề; xác định, giải thích các thông tin ban đầu và trung gian, tương tác với vấn đề; trình bày sự am hiểu vấn đề với người khác. Để hiểu vấn đề, HS phải thực hiện các thao tác tư duy: phân tích, tổng hợp, khái quát hóa, trừu tượng hóa.

+ Thiết lập không gian vấn đề: lựa chọn, sắp xếp, tích hợp thông tin với kiến thức đã học (lĩnh vực/ môn học/ chủ đề); xác định thông tin trung gian qua đồ thị, bảng biểu, mô tả…; xác định cách thức, quy trình, chiến lược giải quyết; thống nhất cách hành động.

+ Lập kế hoạch, đề xuất và thực hiện giải pháp: thiết lập tiến trình thực hiện (thu thập dữ liệu,

thảo luận, xin ý kiến, giải quyết các mục tiêu, xem xét lại giải pháp...); thời điểm giải quyết từng mục tiêu; phân bổ các nguồn lực (tài nguyên, nhân lực, kinh phí, phương tiện…); đề xuất và thực hiện giải pháp: đề xuất và trình bày giải pháp; điều chỉnh kế hoạch để phù hợp với thực tiễn và không gian vấn đề khi có sự thay đổi; tổ chức và duy trì hiệu quả hoạt động nhóm khi thực hiện giải pháp. Để tìm được giải pháp và thực hiện giải pháp, HS phải sử dụng kiến thức, kinh nghiệm, kỹ năng, đồng thời thực hiện các thao tác tư duy phân tích, so sánh, suy luận để hình thành các giả thuyết; sử dụng các phép đối chiếu, so sánh, chỉnh lý trong khâu kiểm chứng giả thuyết; vận dụng thao tác tổng hợp, cụ thể hóa, khái quát hóa để hợp thức hóa kiến thức nội dung vật lý cần nghiên cứu.

+ Đánh giá và phản ánh giải pháp: đánh giá giải pháp đã thực hiện; phản ánh, suy ngẫm về giải pháp đã thực hiện; đánh giá, xác nhận những kiến thức và kinh nghiệm thu nhận được; chỉ ra điểm mới, tính sáng tạo của giải pháp GQVĐ; trình bày khả năng áp dụng của giải pháp trong học tập và hoạt động thực tiễn; biện luận kết quả của giải pháp để điều chỉnh và vận dụng trong bối cảnh mới, đề xuất giải pháp mới ưu việt hơn.

Khi đánh giá NL GQVĐ, giáo viên phải dựa vào những hành vi, biểu hiện hành vi qua quá trình hoạt động của HS.

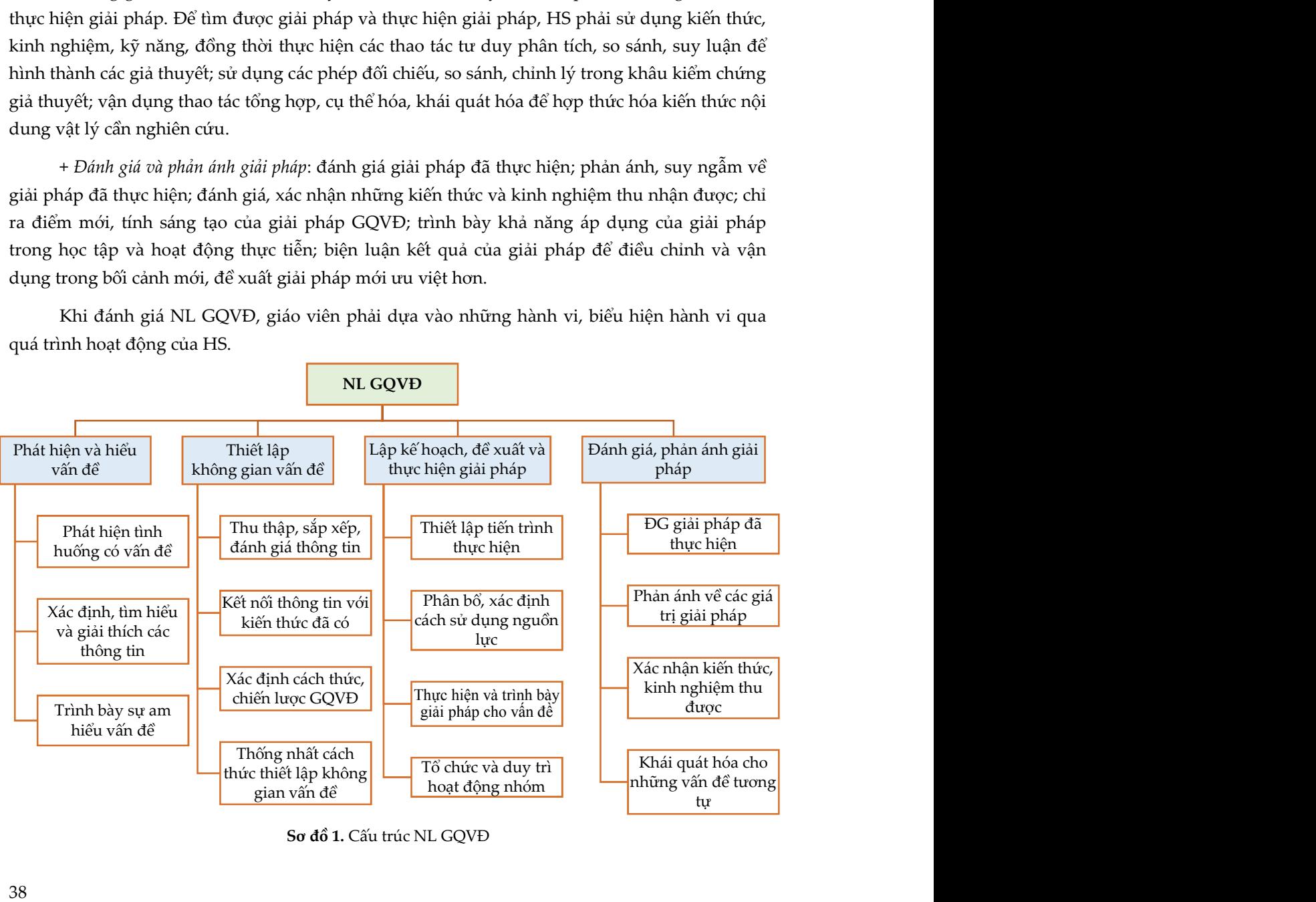

Sơ đồ 1. Cấu trúc NL GQVĐ

### 2.2. Giới thiệu về phần mềm Data Studio và giao diện Science Workshop

2.2.1. Hướng dẫn cài đặt phần mềm Data Studio [6]

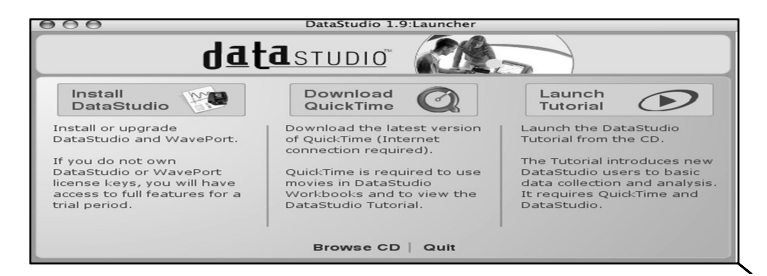

Hình 1. Giao diện phần mềm Data Studio trên máy tính

– Bước 1: Đăng nhập máy tính với tài khoản có quyền hạn cao nhất (administrator).

– Bước 2: Đưa đĩa CD DataStudio vào. Trong Windows, trình nạp (bên phải) sẽ tự động chạy. Trên MAC, kích đúp vào biểu tượng CD trên màn hình desktop để chạy trình nạp. Chọn cài đặt DataStudio từ giao diện trình nạp.

– Bước 3: Theo hướng dẫn trên màn hình cài đặt.

– Bước 4: Khi chương trình cài đặt kết thúc, nhấn vào nút kết thúc (Finish button) để thoát.

Nếu có nhắc nhở khởi động lại máy tính, hãy khởi động và đăng nhập lại với tài khoản quản trị. Nếu cài đặt từ CD, giữ CD trong ổ đĩa đến khi cài đặt kết thúc.

2.2.2. Khởi chạy Data Studio

– Trên máy tính sử dụng Windows, kích đúp vào biểu tượng DataStudio trên desktop.

– Trên máy Mac, mở Applications > DataStudio folder và chạy DataStudio.

– Khi DataStudio khởi chạy lần đầu tiên, quản lý bản quyền sẽ được mở (bên phải).

+ Nếu có bản quyền Data Studio, hãy nhập Serial Number và 28 ký tự License Key, sau đó chọn Apply.

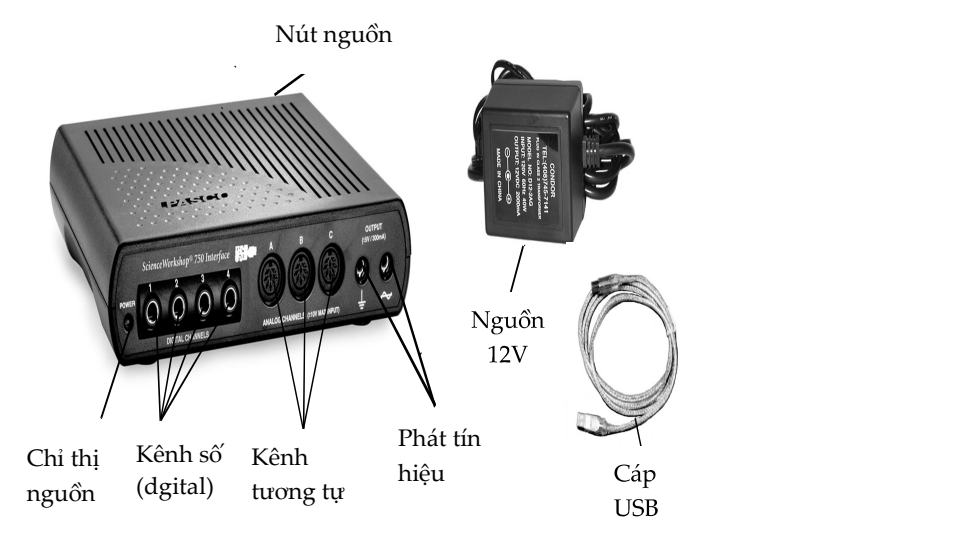

Hình 2. Bộ chuyển đổi giao diện Sience Workshop

+ Nếu không có bản quyền Data Studio, kích vào 'Enter DataStudio Lite Key'. DataStudio Lite sẽ được cài đặt và kích hoạt trong vòng 90 ngày.

– Kích vào 'Close' để lưu thông tin bản quyền.

– Cửa sổ chào mừng DataStudio sẽ mở. Kích và tạo bài thí nghiệm.

– Để tạo thay đổi bản quyền DataStudio, mở Help menu và chọn Change License Key. Để chuyển tới một giao diện hoặc nguồn số liệu khác, kích Experiment menu và chọn Change Interface.

#### 2.2.3. Giao diện Science Workshop [7]

– PASCO 750 USB là một thiết bị thu thập dữ liệu theo giao diện USB (Universal Serial Bus) được thiết kế cho phép sử dụng với bất kỳ cảm biến PASCO ScienceWorkshop®.

– Thiết bị 750 USB hoạt động giống như thiết bị 750 SCSI chỉ khác ở giao diện kết nối với máy tính là USB hay SCSI (hay RS232)

– Người sử dụng chỉ cần nối cảm biến vào mặt trước của thiết bị, thực hiện các thiết lập cần thiết trong phần mềm DataStudio là đã có thể bắt đầu thu thập dữ liệu ngay.

 – Thiết bị PASCO 750 USB được thiết kế để dùng với phần mềm DataStudio, version 1.7 trở lên, thích hợp với người dùng sử dụng máy trính hỗ trợ giao diện USB.

Lưu ý: Thiết bị 750 USB tương thích với các cảm biến PASCO ScienceWorkshop và không làm việc với cảm biến loại PASPORT™. Để sử cùng các cảm biến loại PASPORT cần dùng với thiết bị thu thập khác của PASCO như là USB Links hay PASPORT Xplorers.

2.2.4. Quy trình kết nối với máy tính

– Cài đặt phần mềm Data Studio (version 1.7 trở lên) vào máy tính của bạn

– Nối một đầu cáp USB vào cổng USB phía sau máy tính

– Nối đầu cáp USB còn lại vào cổng USB phía sau thiết bị 750

 – Nối dây nguồn từ bộ đổi nguồn vào phía sau thiết bị và cắm bộ đổi nguồn vào ổ cắm có nối đất.

– Phía sau thiết bị bật công tắc nguồn lên vị trí bật đèn báo nguồn màu xanh sẽ sáng.

Sơ đồ ghép nối thiết bị thí nghiệm với phần mềm và giao diện [4].

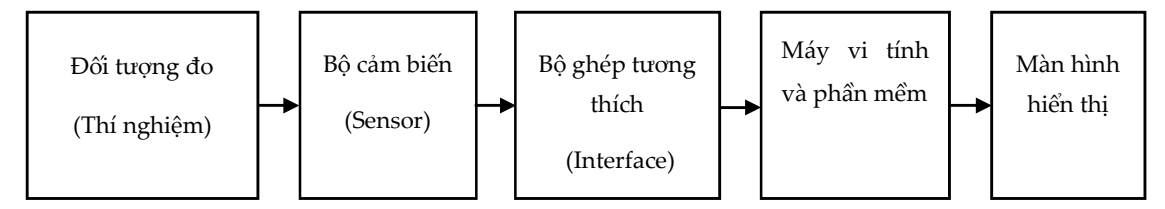

Sơ đồ 2. Sơ đồ ghép nối thiết bị thí nghiệm

Theo sơ đồ này, việc thu thập các số liệu đo về đối tượng nghiên cứu được đảm nhiệm bởi bộ cảm biến. Nguyên tắc làm việc của bộ cảm biến như sau: trong bộ cảm biến, các tương tác của đối tượng đo lên bộ cảm biến dưới các dạng khác nhau như cơ, nhiệt, điện, quang, từ đều được chuyển thành tín hiệu điện. Mỗi một bộ cảm biến nói chung chỉ có một chức năng hoặc chuyển tín hiệu cơ sang tín hiệu điện hoặc chuyển tín hiệu quang sang tín hiệu điện... Vì vậy, ứng với từng phép đo khác nhau, người ta phải dùng các bộ cảm biến khác nhau.

Sau khi tín hiệu điện hình thành tại bộ cảm biến, nó sẽ được chuyển qua dây dẫn đến bộ phận tiếp theo là bộ ghép tương thích. Tại thiết bị ghép tương thích này, các tín hiệu điện sẽ được số hoá một cách hợp lý để đưa vào máy vi tính. Các tín hiệu đã được số hoá này được coi là cơ sở dữ liệu và có thể lưu trữ lâu dài.

Sau khi các tín hiệu đã được số hoá, có thể sử dụng máy vi tính (đã cài đặt phần mềm thích hợp) để tính toán, xử lý các tín hiệu số này theo mục đích của người nghiên cứu.

## 2.3. Sử dụng kết hợp phần mềm Data Studio và giao diện Science Workshop trong dạy định luật Fa-ra-đây theo hướng phát triển năng lực giải quyết vấn đề

Trong tiến trình dạy học bài "Suất điện động cảm ứng", Vật lý 11, chúng tôi đã thiết kế tiến trình dạy học định luật Fa-ra-đây qua các hoạt động sau:

Hoạt động 1. Tìm hiểu về định luật Fa-ra-đây

– Giáo viên đặt vấn đề: Các thí nghiệm đã tiến hành cho thấy có sự xuất hiện dòng điện trong mạch kín (C) chứng tỏ trong mạch tồn tại một suất điện động cảm ứng. Vậy suất điện động cảm ứng đó được xác định như thể nào và nó phụ thuộc vào những yếu tố nào?

– Giải quyết vấn đề: Giáo viên tổ chức hướng dẫn học sinh giải quyết vấn đề qua 2 bước:

+ Lập luận, tính toán đưa ra biểu thức đinh luật Fa-ra-đây và phát biểu định luật:

Các nhóm làm việc với SGK, để rút ra biểu thức:  $e_c = -\Delta \phi / \Delta t$ 

+ Đề xuất phương án và tiến hành thí nghiệm kiểm tra.

Giới thiệu cho HS các dụng cụ thí nghiệm, phần mềm và cách ghép nối các thiết bị: thanh cứng EM-8099, nam châm có khe hở thay đổi được EM-8641, chân đế đỡ cần ME-8735, cần thép dài 45 cm ME-8736, kẹp hai cần SE-9442, cảm biến điện thế CI-6503, cảm biến từ trường CI-6520A, cảm biến chuyển động quay CI-6538, giao diện Science Workshop 750, phần mềm dữ liệu DataStudio CI-6870, các cáp nối.

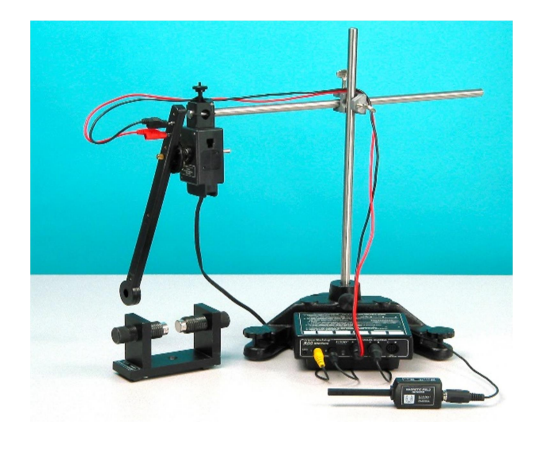

Hình 3. Chân đế có cần nam châm Hình 4. Các vấu Hình 5. Các bản cực

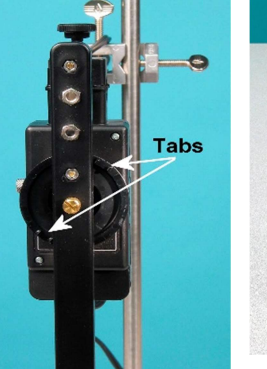

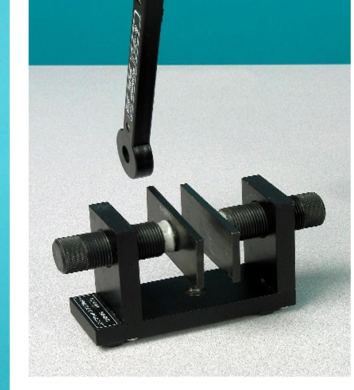

Hoạt động 2. Tiến hành thí nghiệm kiểm tra

Cơ sở lý thuyết:

Theo định luật cảm ứng điện từ Fa-ra-đây, khi từ thông qua một mạch kín biến thiên thì trong mạch kín đó xuất hiện suất điện động cảm ứng ec và được xác định theo công thức:

$$
e_{\rm c} = -\Delta \phi / \Delta t
$$

trong đó

$$
\Phi = \int_{S} \vec{B} \times d\vec{S} = B.S
$$

với B là độ lớn từ trường qua cuộn dây; S là tiết diện của cuộn dây vuông góc với hướng từ trường. Đối với thí nghiệm này cuộn dây được dùng có bán kính  $r = 1,3$  cm.

Suất điện động cảm ứng được tính theo công thức

$$
e_c = -N.B.\frac{\Delta S}{\Delta t}
$$

với N là số vòng dây.

1. Thí nghiệm kiểm tra

– Chia nhóm và cung cấp tài liệu bài thí nghiệm cho học sinh.

Yêu cầu học sinh: tìm hiểu tài liệu và phần mềm, xác định các chức năng của từng dụng cụ phần mềm và giao diện, cách thu thập và xử lý số liệu, các nhóm trình bày bằng Powerpoint phương án thí nghiệm và chức năng của từng dụng cụ (Cho HS chuẩn bị ở nhà theo nhóm).

 Đo sự biến thiên từ thông gửi qua khung dây bằng cách thay đổi diện tích khung dây khi đi vào trong vùng có từ trường giữa hai cực của nam châm.

– Tiến hành thí nghiệm:

+ Đặt một cần thép ME-8736 vào chân đế đỡ ME-8735 theo phương thẳng đứng và kẹp một cần ME-8736 ngang vào đó (Hình 1).

+ Đặt cảm biến chuyển động quay CI-6538 tại đầu của cần ngang 2.

+ Gắn thanh có cuộn cảm EM-8099 vào cảm biến chuyển động quay bằng các vấu trên pu-li 3 bậc vào ngay các bề mặt của thanh cảm như Hình 2.

+ Đặt các bản cực lên nam châm EM-8641 như Hình 3.

+ Điều chỉnh khe hở giữa các cực nam châm EM-8641 sao cho thanh có cuộn cảm có thể đi qua, nhưng đặt các cực nam châm gần nhau nhất có thể.

+ Điều chỉnh sao cho chiều cao của cuộn dây ở giữa nam châm. Chỉnh thẳng thanh cảm ứng từ mặt này sang mặt kia để cho nó dao động qua nam châm mà không chạm vào đó.

+ Cắm cảm biến điện thế vào kênh A của giao diện ScienceWorkshop 750. Cắm cảm biến chuyển động quay vào các kênh 1 và 2. Cắm cảm biến từ trường nam châm vào kênh B.

+ Cắm các phích cắm 'hình chuối' của cảm biến điện thế vào các lỗ trên đầu thanh có cuộn cảm. Xếp các dây nối cảm biến điện thế trên các cần như chỉ dẫn trong (Hình 1) để cho các dây sẽ không xoắn vào cuộn cảm khi nó dao động.

+ Nhấn vào START. Với các bản cực trên nam châm, dùng cảm biến từ trường để đo từ trường giữa các cực nam châm. Nhấn STOP. Lưu ý các cực của nam châm (phân biệt hai cực bắc, nam).

+ Nhấn START và kéo thanh có cuộn cảm lệch một góc bất kỳ so với phương thẳng đứng và để nó dao động qua nam châm. Sau đó nhấn STOP.

+ Dùng Magnifier Tool (Công cụ khuyếch đại) để mở lớn phần đồ thị điện thế đối với thời gian khi cuộn dây đã đi qua nam châm. Click vào biểu tượng Caculate chọn special sau đó chọn smooths (cường độ 50) để làm mịn đồ thị và loại bỏ các tín hiệu nhiễu.

+ Dùng chuột (mouse) để làm sáng đỉnh (cao điểm) ở phần ổn định nhất và tìm điện thế trung bình.

+ Dùng công cụ (Smart Cursor) để xác định sự khác nhau về thời gian từ khi bắt đầu đến khi kết thúc của đỉnh đã chọn.

Các nhóm thu thập số liệu để xử lý và phân tích kết quả thu được có phù hợp với định luật hay không.

Hoạt động 3. Xử lý kết quả và báo cáo

Với cường độ từ trường B giữa hai cực của nam châm là 440 G, các nhóm đã tiến hành thí nghiệm thu thập và xử lý số liệu thu được như sau:

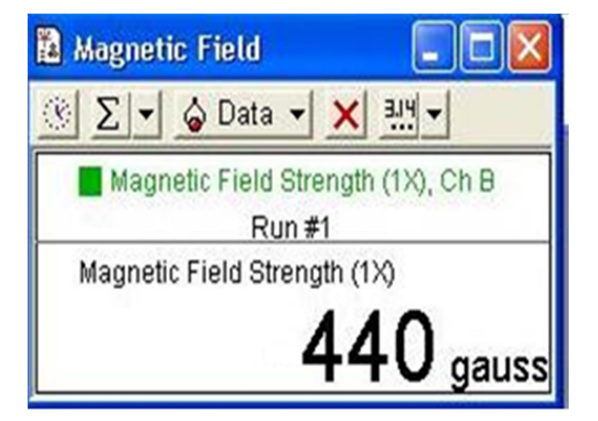

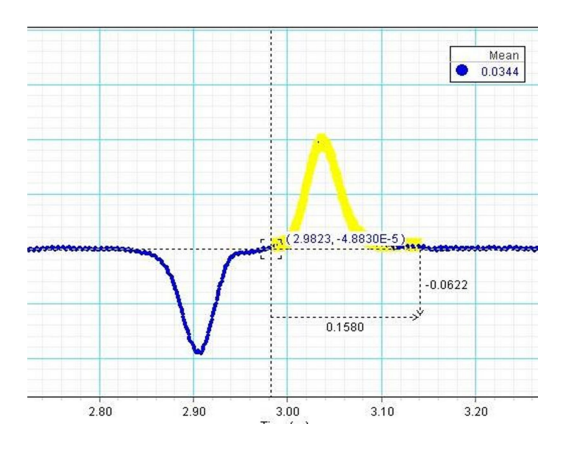

Hình 6. Giao diện đo cảm ứng từ thông qua phần mềm Data Studio

Hình 7. Đồ thị suất điện động

Suất điện động cảm ứng đo được: ec = 0,0344 V

Với thời gian biến thiên là:  $\Delta t = 0.1580$  s

Theo tính toán lý thuyết: số vòng của cuộn dây là  $N = 200$  (vòng)

Diện tích vòng dây là:  $S = \pi \times r^2 = \pi \times 0.0135^2 = 5.73 \times 10^{-4}$  m<sup>2</sup>

Từ đó, suất điện động có giá trị theo lý thuyết được tính:

 $\lambda_c = -N \cdot B \cdot \frac{\Delta S}{\Delta t} = -200 \cdot (-440) \cdot \frac{5,73 \cdot 10^{-4} - 0}{0,1580} = 0,0319$  $e_c = -N \cdot B \cdot \frac{\Delta S}{\Delta t}$  $=-N.B.\frac{\Delta S}{\Delta t} = -200.(-440).\frac{5,73.10^{-4}-0}{0,1580} = 0$ (V)

Sai số của phép đo:

$$
\Delta e_c = \frac{\left|0,0319-0,0344\right|}{0,0319} = 0,078 = 7,8\%
$$

Suất điện động thu được qua thí nghiệm và sai số phép đo hoàn toàn phù hợp với kết quả qua tính toán lý thuyết. Ngoài ra, thí nghiệm còn giúp HS hiểu hơn cơ chế tạo ra sự biến thiên từ thông và hiểu rõ được sự biến thiên của từ thông qua cuộn dây như sự tăng lên đến đỉnh và giảm về 0 của từ thông qua cuộn dây. Giải thích được vì sao khi cuộn dây đi vào chính giữa hai thanh nam châm thì suất điện động lại bằng không? Đặc biệt, qua đồ thị, HS giải thích được vì sao suất điện động cảm ứng qua cuộn dây lại có đỉnh "dương" và "âm" như thế; qua đó, các em hiểu rõ hơn định luật Len-xơ.

#### Hoạt động 4: Đánh giá rút kinh nghiệm

Học sinh suy ngẫm, đánh giá về thí nghiệm đã thực hiện, đánh giá, xác nhận những kiến thức và kinh nghiệm thu nhận được, chỉ ra những khó khăn, hạn chế và đề xuất cách khắc phục, có thể đề xuất phương án mới.

## 3. Kết luận

 Vật lý là môn khoa học thực nghiệm, do đó việc giải quyết các vấn đề của thực tiễn, kỹ thuật và đời sống luôn có sự tham gia của thí nghiệm, thực nghiệm. Bởi vậy, việc sử dụng thí nghiệm trong dạy học vật lý không chỉ góp phần làm cho học sinh hiểu sâu hơn các kiến thức khoa học, mà còn đóng vai trò quan trọng trong việc phát triển năng lực nói chung và năng lực giải quyết vấn đề của học sinh nói riêng.

Trong một số trường hợp, việc kết hợp thí nghiệm với phần mềm và giao diện góp phần làm cho thí nghiệm trở nên trực quan hơn, thuận tiện hơn, nhất trong trường hợp cần ghi lại diễn biến của quá trình qua đồ thị [3]. Xu hướng kết hợp thí nghiệm với phần mềm và giao diện ngày càng trở thành phổ biến hơn trong dạy học vật lý ở trường phổ thông của nhiều nước trên thế giới trước sự phát triển nhanh chóng của công nghệ thông tin và tác động ngày càng mạnh mẽ của nó đối với mọi mặt hoạt động khác nhau của xã hội trong đó có giáo dục.

## TÀI LIỆU THAM KHẢO

- 1. Bộ Giáo dục và Đào tạo (2015), Dự thảo chương trình giáo dục phổ thông tổng thể, Hà Nội.
- 2. Lê Văn Giáo (2005), Thí nghiệm và phương tiện trực quan trong dạy học vật lý ở trường phổ thông, Nxb. Giáo dục, Hà Nội.
- 3. Trần Huy Hoàng (2006), Nghiên cứu sử dụng TN với sự hỗ trợ của máy vi tính trong dạy học một số kiến thức cơ học và nhiệt học trung học phổ thông, Luận án tiến sĩ, Trường Đại học Vinh.
- 4. Lương Thị Lệ Hằng (2013), Tổ chức hoạt động nhận thức cho học sinh trong dạy học chương "Từ trường" và "Cảm ứng điện từ" Vật lý 11 THPT theo hướng phát triển năng lực giải quyết vấn đề với sự hỗ trợ của máy vi tính, Luận án Tiến sĩ, Trường Đại học Sư phạm, Đại học Huế.
- 5. Nguyễn Thị Kim Huệ, Bồi dưỡng năng lực giải quyết vấn đề của học sinh trong dạy học chương "Chất khí" vật lý 10 trung học phổ thông với sự hỗ trợ của máy vi tính, Luận văn Thạc sĩ, Trường Đại học Sư phạm, Đại học Huế.
- 6. https://www.pasco.com/software
- 7. https://www.pasco.com/products/interfaces-and-dataloggers/ci-7650

## DATA STUDIO AND SCIENCE WORKSHOP INTERFACE IN TEACHING LESSON "INDUCED ELECTROMOTIVE FORCE", PHYSICS 11: TOWARDS STUDENT'S PROBLEM-SOLVING **COMPETENCE**

## Le Van Giao, Duong Duc Giap, Nguyen Thi Lan Ngoc\*, Le Thi Minh Phuong

University of Educations, Hue University, 34 Le Loi St., Hue, Viet Nam

Abstract. Competence-based teaching is one of the important orientations in the new general education curriculum. Therefore, the development of students' competence, in general, and problem-solving competence, in particular, has become an essential task in teaching at high schools today. Physics is an experimental science, so experiments and visual aids always play an important role in teaching. In this article, we focus on combining the Data Studio software and Science Workshop interface in teaching Faraday's law to develop students' problem-solving competence.

Keywords: Faraday's law, competence, problem-solving, experiment